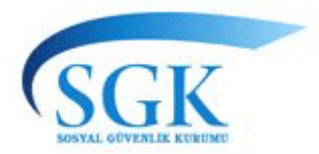

# **T.C. SOSYAL GÜVENLİK KURUMU BAŞKANLIĞI Hizmet Sunumu Genel Müdürlüğü**

11.09.2012

### **DUYURU**

### **MEDULA UYGULAMALARINDA SERVİS MASASI KULLANIMI HAKKINDA**

Kurumumuz Genel Sağlık Sigortası kapsamında faaliyet göstermekte olan Medula Hastane, Medula Eczane, Medula Optik ve Medula Şahıs Ödemeleri uygulamalarına gün içersinde birçok sorun bildirilmekte ve çözüm istenilmektedir. Tüm bu oluşan sorunların çözümü için yeterli insan kaynağı mevcut durumda olsa bile, bu kişiler arasında koordinasyonlu bir çalışma yapılabilmesi, müşterilerin daha iyi hizmet alabilmesi, çözüme daha çabuk ulaşılabilmesi ve bildirilen/çözülen tüm kayıtların elektronik ortamda saklanması gibi birçok olanakları sağlayacak bir uygulamanın hayata geçirilmesi büyük önem oluşturmuştur.Bildirilen tüm bu sorunların çözümü ve bu çözümlerin saklanarak benzer sorunlar oluştuğunda rahatlıkla çözüm üretilmesi amacıyla *test olarak* devreye alınan SERVİS MASASI yazılım uygulamasına http://windesk.sgk.gov.tr/windesk/customer\_index.php adresinden erişim sağlanabilmektedir. Sorularınıza daha çabuk cevap alabilmeniz adına ilgili uygulamayı kullanmanızı önemle rica ederiz.

*Kullanım Kılavuzuna duyuru ekinden ulaşılabilmektedir*.

# **SERVİS MASASI SON KULLANICI KULLANIM KILAVUZU**

Başkanlığımızda faaliyet göstermekte olan Medula Hastane, Medula Eczane, Medula Optik ve Medula Şahıs Ödemeleri birimlerine gün içersinde birçok sorun bildirilmekte ve çözüm istenmektedir. Tüm bu oluşan sorunların çözümü için yeterli insan kaynağı mevcut durumda olsa bile, bu kişiler arasında koordinasyonlu bir çalışma yapılabilmesi, müşterilerin daha iyi hizmet alabilmesi, çözüme daha çabuk ulaşılabilmesi ve bildirilen ve çözülen tüm kayıtların elektronik ortamda saklanması gibi birçok olanakları sağlayacak bir uygulamanın hayata geçirilmesi büyük önem oluşturmuştur.Bildirilen tüm bu sorunların çözümü ve bu çözümlerin saklanarak benzer sorunlar oluştuğunda rahatlıkla çözüm üretilmesi çok daha kolay bir yol olacaktır.

Son kullanıcılar(hastane,eczane ,optik,şahıs ödemeleri) Medula Hastane, Medula Eczane, Medula Optik ve Medula Şahıs Ödemeleri birimleri için ortaya çıkan sorunları yardım talep etmek ve çözüm alabilmek amaçlı Servis Masası bağlanarak olay kaydı açarak bildirecek ve çözümü yine Servis Masası uygulamasından izleyebileceklerdir. Kullanıcılar Servis masasının son kullanıcı ekranına http://windesk.sgk.gov.tr/windesk/customer\_index.php adresi üzerinden bağlanacaklardır.

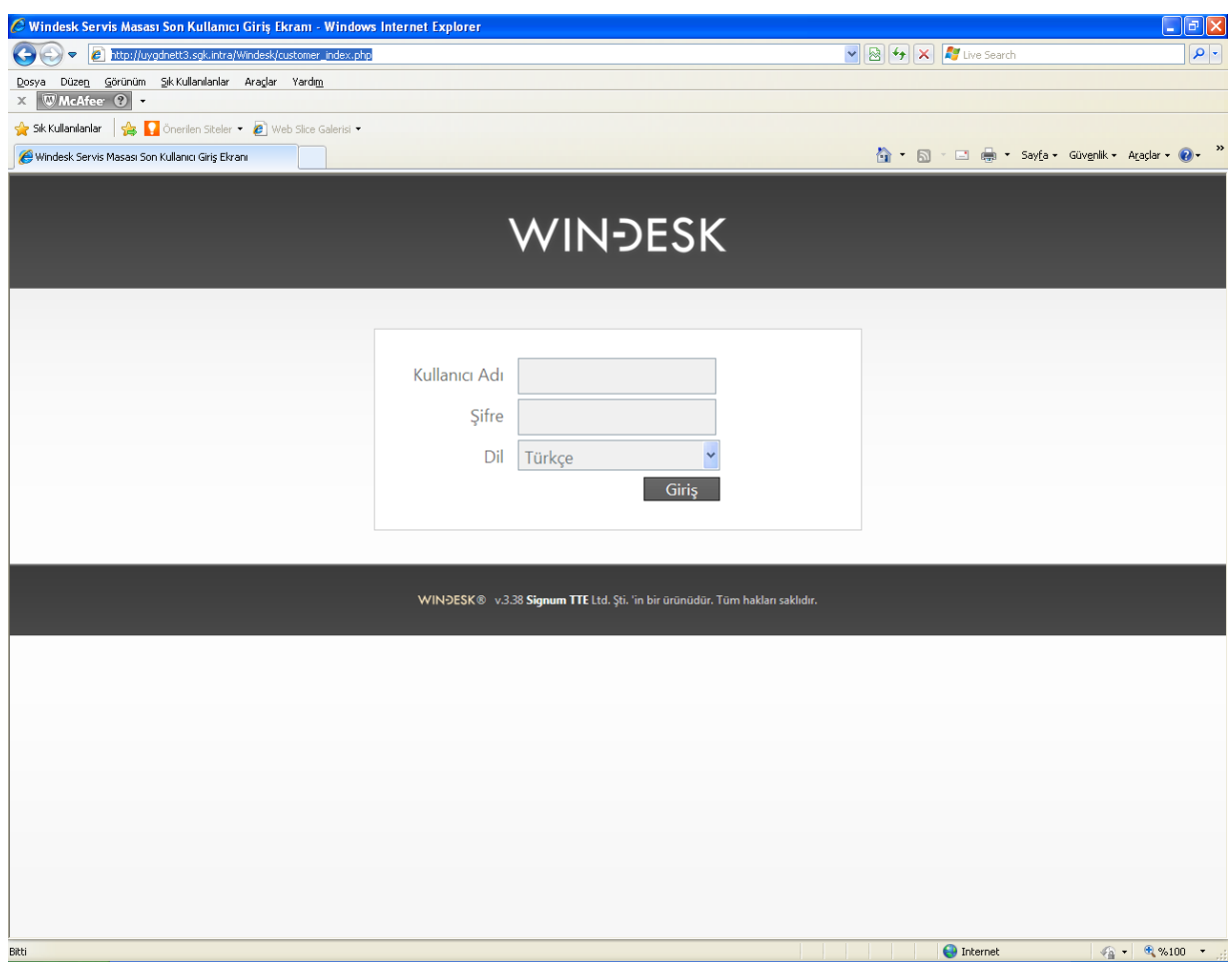

Şekil 1‐ Servis masası son kullanıcı giriş ekranı

Son kullanıcılar yukarıdaki linki açtığı takdirde kullanıcı adı ve şifre(medula hastane, medula eczane, medula optik ve medula şahıs ödemeleri tesis kod ve şifreleriyle) alanını doldurarak Servis Masası uygulamasına bağlanabilecektir ve ekran görüntüleri aşağıdaki gibi olacaktır.

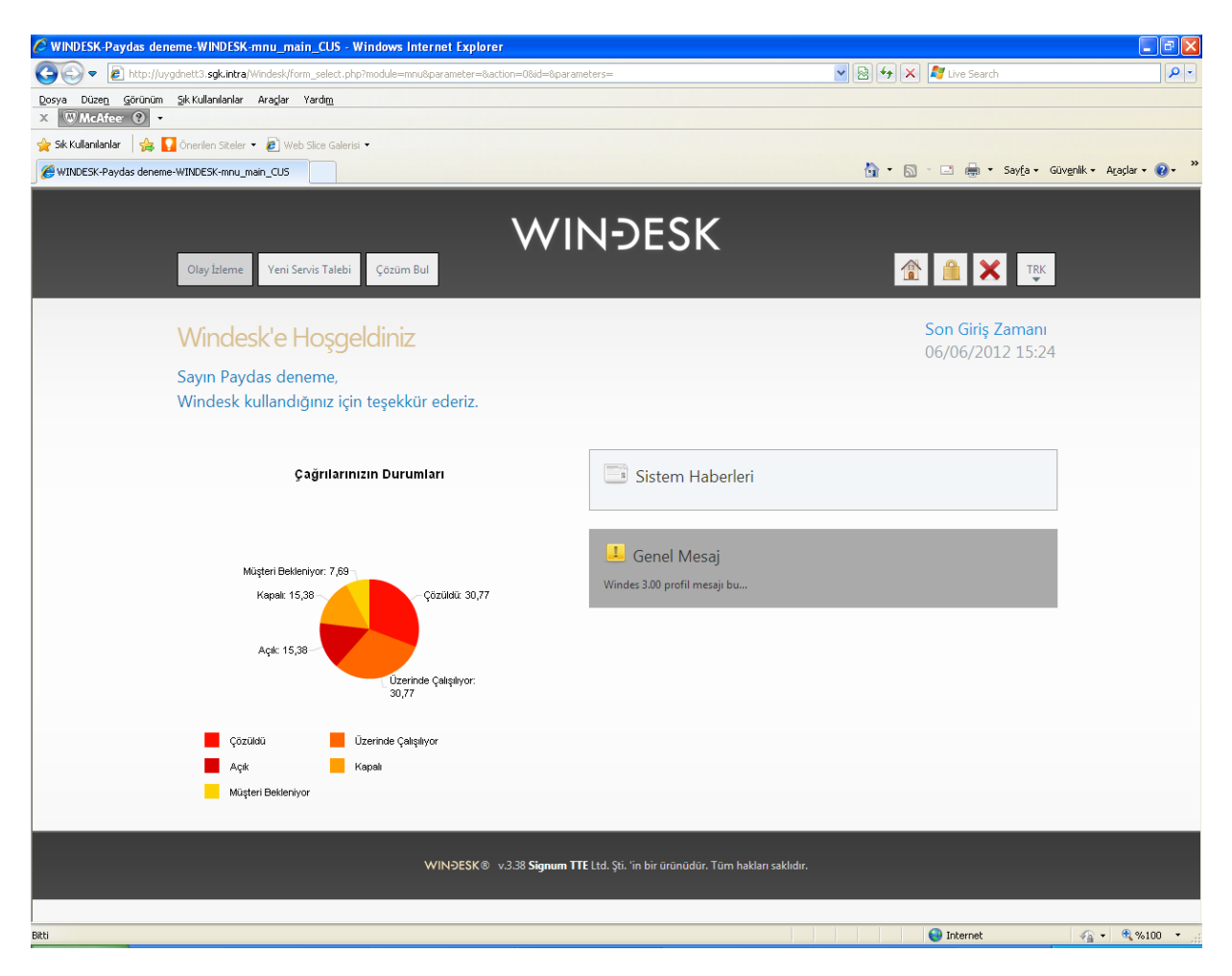

Şekil 2‐ Servis Masası son kullanıcı ana ekranı

Açılan ekranı incelediğimizde ekranın üst kısmında Olay İzleme, Yeni Servis Talebi ve Çözüm Bul butonları, alt kısmında ise açtığımız olay kayıtlarıyla ilgili istatistikî bilgileri görmekteyiz. Buradaki istatistiki bilgiler tüm açtığımız olayların durumları ile ilgili bilgileri göstermektedir.

Ana sayfadan Olay izleme butonuna bastığımızda aşağıdaki ekran açılmaktadır.

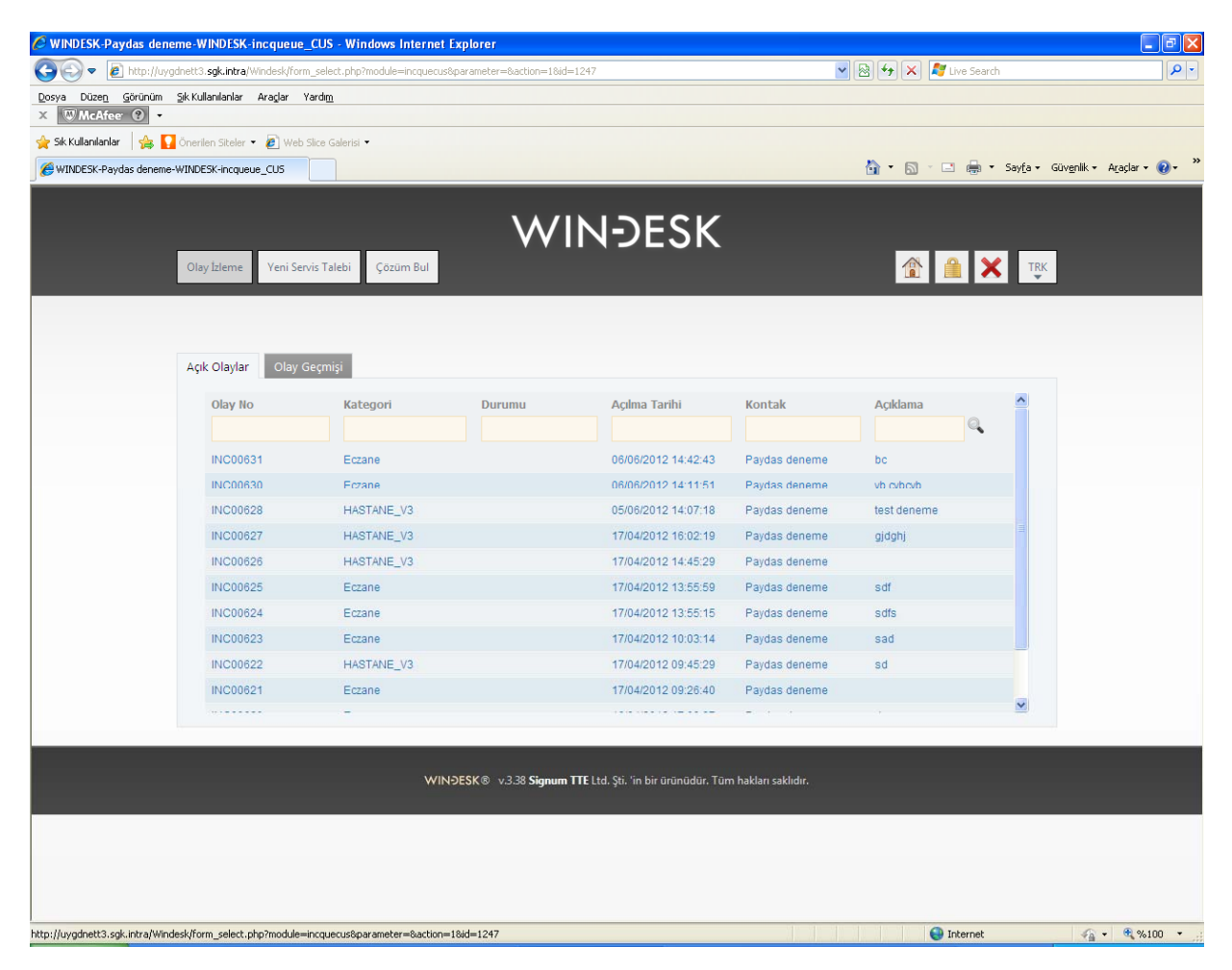

Şekil 3‐ Olay İzleme ekranı

Burada Olay kayıtları numara, kategori bilgileri, durumu, açılma tarihleri ve firma isimlerine göre listelenmektedir. Bu bilgileri sıralamak için; örneğin olayların açılma tarihlerine göre sıralama yapacaksak açılış tarihi seçeneğine bir kez basmamız yeterli olacaktır.

Ayrıca açılan sayfa dikkatle incelenirse Açık Olaylar ve Olay Geçmişi olmak üzere 2 farklı liste ortamı gözlenmektedir. Burada açtığımız olay üzerinde çalışma yapılıyorsa ve durumu kapalı değilse olay Açık olaylar kısmında listelenir. Olay kaydı kapatıldığı anda ise olay Olay geçmişi kısmında listelenir. Özet olarak Açık Olaylar seçeneğinde olayın durumu kapalı olmayanlar, Olay Geçmişi seçeneğinde ise olay çözülmüş ve durumu kapalı olanlar listelenmektedir.

|                                                                                                    |                                                    | C WINDESK-Paydas deneme-WINDESK-incqueue_CUS - Windows Internet Explorer                        |                                                                              |                          |                                                                                                    | $\Box$ e $\mathsf{K}$                           |
|----------------------------------------------------------------------------------------------------|----------------------------------------------------|-------------------------------------------------------------------------------------------------|------------------------------------------------------------------------------|--------------------------|----------------------------------------------------------------------------------------------------|-------------------------------------------------|
| G<br>٠                                                                                             |                                                    | http://uygdnett3.sgk.intra/Windesk/form_select.php?module=incquecus&parameter=&action=1&id=1247 |                                                                              |                          | $\mathbf{v}$ $\mathbf{R}$ $\mathbf{v}$ $\mathbf{x}$ $\mathbf{r}$ Live Search                       | - م                                             |
| Düzen Görünüm Sık Kullanılanlar Araçlar Yardım<br>Dosya<br><b>W</b> McAfee <b>O</b><br>$\mathbb X$ |                                                    |                                                                                                 |                                                                              |                          |                                                                                                    |                                                 |
| Sık Kullanılanlar                                                                                  | Second Contribution Siteler . 2 Web Slice Galerisi |                                                                                                 |                                                                              |                          |                                                                                                    |                                                 |
| WINDESK-Paydas deneme-WINDESK-incqueue_CUS                                                         |                                                    |                                                                                                 |                                                                              |                          |                                                                                                    | »<br>☆ 同 □ 典 · Sayfa · Güvenlik · Araçlar · ② · |
|                                                                                                    | Olay İzleme                                        | Yeni Servis Talebi<br>Çözüm Bul                                                                 | <b>WINDESK</b>                                                               |                          | <sup>1</sup> 1 X TRK                                                                               |                                                 |
|                                                                                                    | Açık Olaylar                                       | Olay Geçmişi                                                                                    |                                                                              |                          |                                                                                                    |                                                 |
|                                                                                                    | <b>INC00631</b>                                    | Eczane                                                                                          | 06/06/2012 14:42:43                                                          | Paydas deneme            | bc                                                                                                 | $\blacktriangle$                                |
|                                                                                                    | <b>INC00630</b>                                    | Eczane                                                                                          | 06/06/2012 14:11:51                                                          | Paydas deneme            | vb cybcyb                                                                                          |                                                 |
|                                                                                                    | <b>INC00628</b>                                    | HASTANE_V3                                                                                      | 05/06/2012 14:07:18                                                          | Paydas deneme            | test deneme                                                                                        |                                                 |
|                                                                                                    | <b>INC00627</b>                                    | HASTANE_V3                                                                                      | 17/04/2012 16:02:19                                                          | Paydas deneme            | gjdghj                                                                                             |                                                 |
|                                                                                                    | <b>INC00626</b>                                    | HASTANE_V3                                                                                      | 17/04/2012 14:45:29                                                          | Paydas deneme            |                                                                                                    |                                                 |
|                                                                                                    | <b>INC00625</b>                                    | Eczane                                                                                          | 17/04/2012 13:55:59                                                          | Paydas deneme            | sdf                                                                                                |                                                 |
|                                                                                                    | <b>INC00624</b>                                    | Eczane                                                                                          | 17/04/2012 13:55:15                                                          | Paydas deneme            | sdfs                                                                                               |                                                 |
|                                                                                                    | <b>INC00623</b>                                    | Eczane                                                                                          | 17/04/2012 10:03:14                                                          | Paydas deneme            | sad                                                                                                |                                                 |
|                                                                                                    | <b>INC00622</b>                                    | HASTANE_V3                                                                                      | 17/04/2012 09:45:29                                                          | Paydas deneme            | sd                                                                                                 |                                                 |
|                                                                                                    | <b>INC00621</b>                                    | Eczane                                                                                          | 17/04/2012 09:26:40                                                          | Paydas deneme            |                                                                                                    |                                                 |
|                                                                                                    | <b>INC00620</b>                                    | Eczane                                                                                          | 16/04/2012 17:09:27                                                          | Paydas deneme            | ds                                                                                                 |                                                 |
|                                                                                                    |                                                    |                                                                                                 | WINDESK® v.3.38 Signum TTE Ltd. Şti. 'in bir ürünüdür. Tüm hakları saklıdır. | $\checkmark$<br>30 Kayıt | göster<br>Seciniz- V<br>- Seciniz -<br><b>Excel CSV Exp</b><br>Metin RTF Exp<br><b>HTML Export</b> | cikti al                                        |
| Bitti                                                                                              |                                                    |                                                                                                 |                                                                              |                          | <b>O</b> Internet                                                                                  | $\frac{1}{2}$ + $\frac{1}{2}$ %100 +            |

Şekil 4‐ Olay izleme

Ayrıca olay kayıtlarını herhangi Excel, html gibi formatlara dönüştürüp veritabanımızda tutmamız ve çıktı almamızda mümkündür.

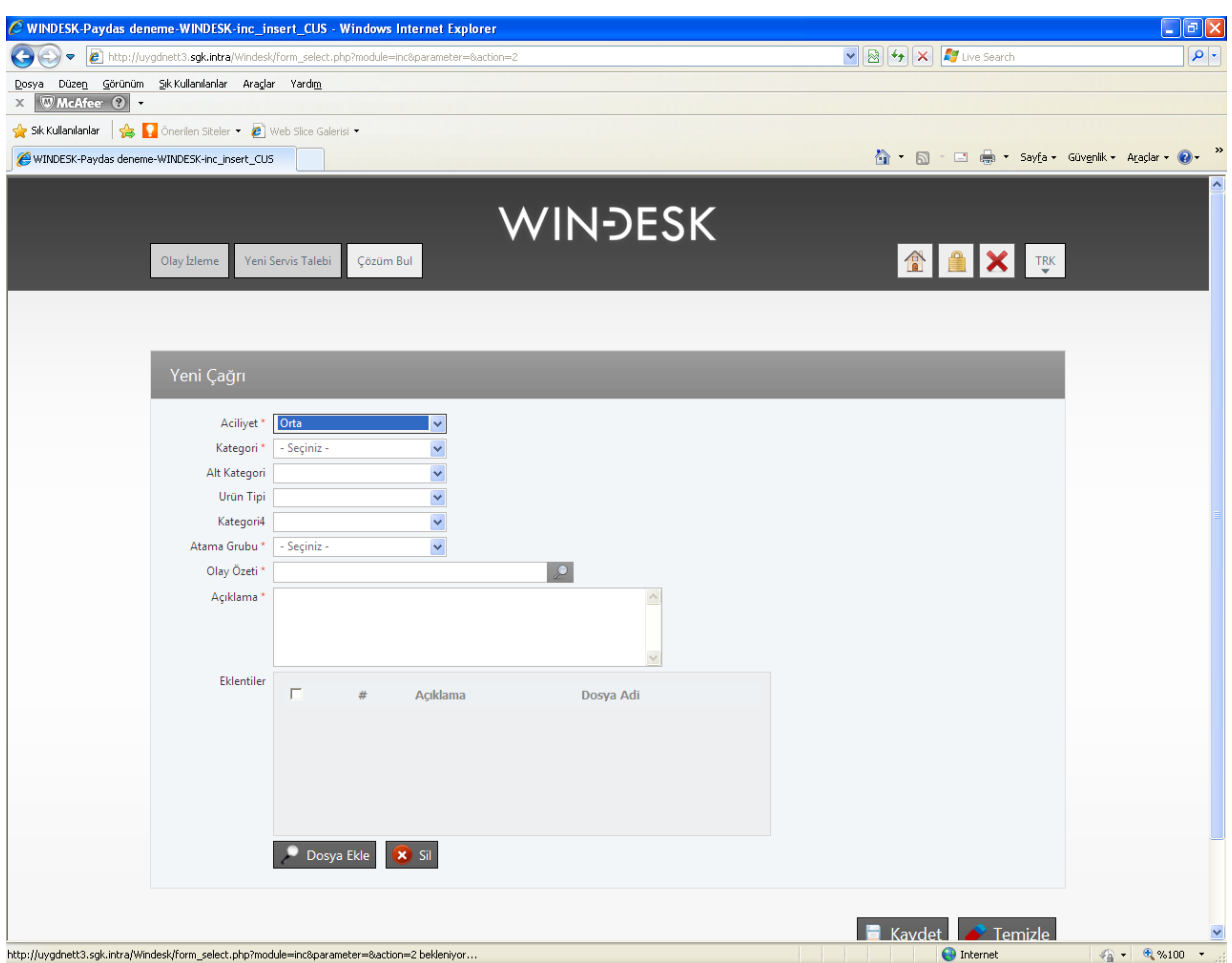

Şekil 5‐ Yeni Servis Talebi

Hastane, optik, eczane ve şahıs ödemeleri kullanıcıları karşılaştıkları sorunları yardım masasına iletebilmek için olay kaydı açmak durumundadırlar. Yukarıdaki şekilde yeni olay kaydı açabilmek için gerekli alanların doldurulması ve kaydet seçeneğine basılması gerekmektedir.

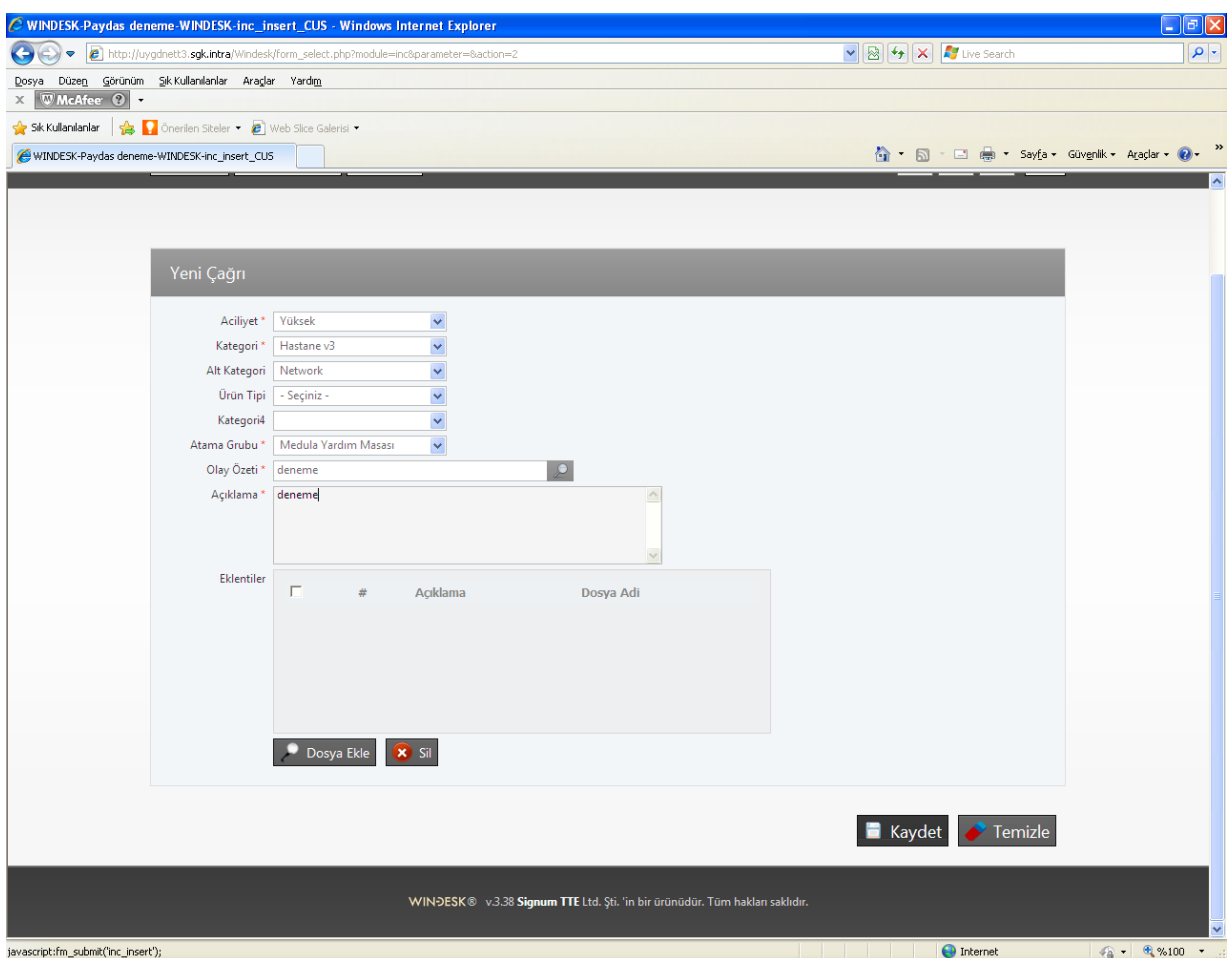

Şekil 6‐ Yeni Servis Talebi

Olayın aciliyeti, kategori bilgileri, alt kategori bilgileri gibi bilgiler doğru seçenekler seçilerek doldurulmalı, olay için açıklama yapılmalı ayrıca sorunun çözümü için yine gerekliyse dosya ekleme seçeneği kullanılarak belge göndermekte mümkündür.

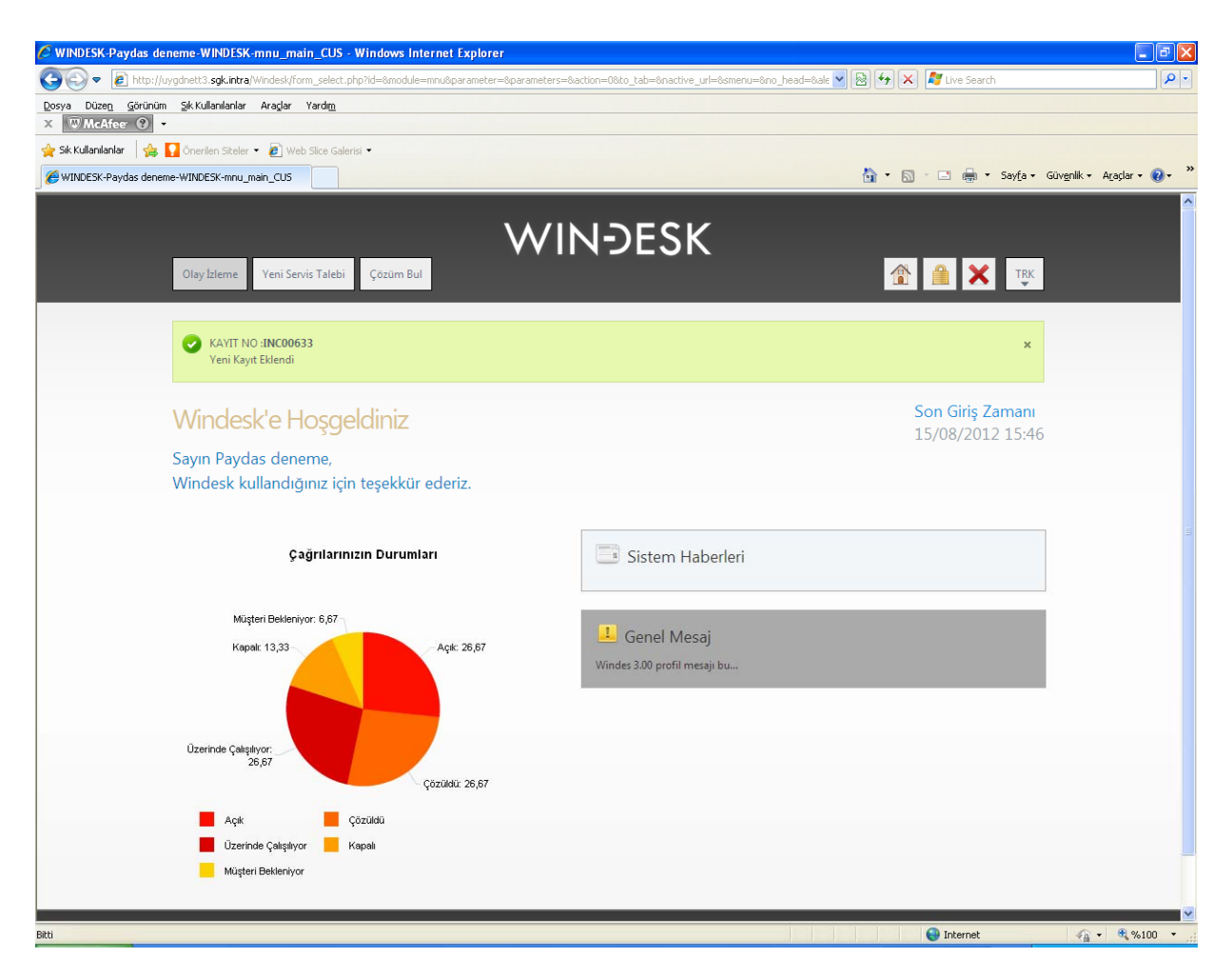

Şekil 7‐ Olay Açma

Tüm bu işlemleri yapıp kaydet seçeneğine bastığımızda uygulama bize şekilde sol üst köşede gösterdiği üzere olay kayıt numarası vermektedir. Bu numara ile Olay izleme ekranına geçip olay kaydının çözümünü bekleyebiliriz.

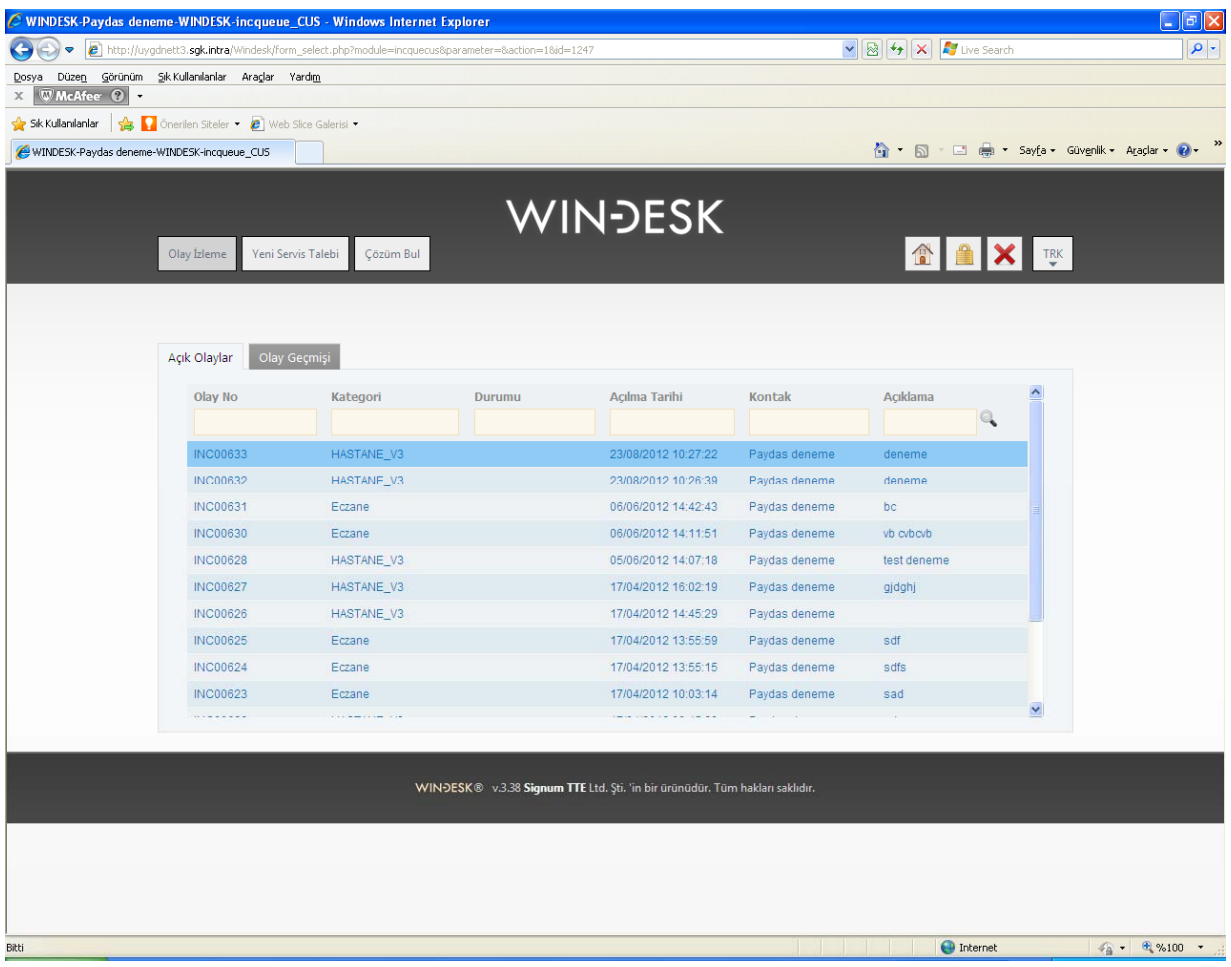

#### Şekil 8‐ Olay kaydı takip

Şekilde görüldüğü üzere olay kaydını açtığımız anda aynı anda Açık olaylar seçeneğinde de açtığımız olayın numarasını görebilmekteyiz. Biz olay kaydını açtığımız anda, olay kaydı hem burada hem de yardım masasının veritabanında görüntülenmektedir. Artık yardım masası bize cevap verecek ve bizde olayın çözümünü bu sayfadan görebileceğiz.

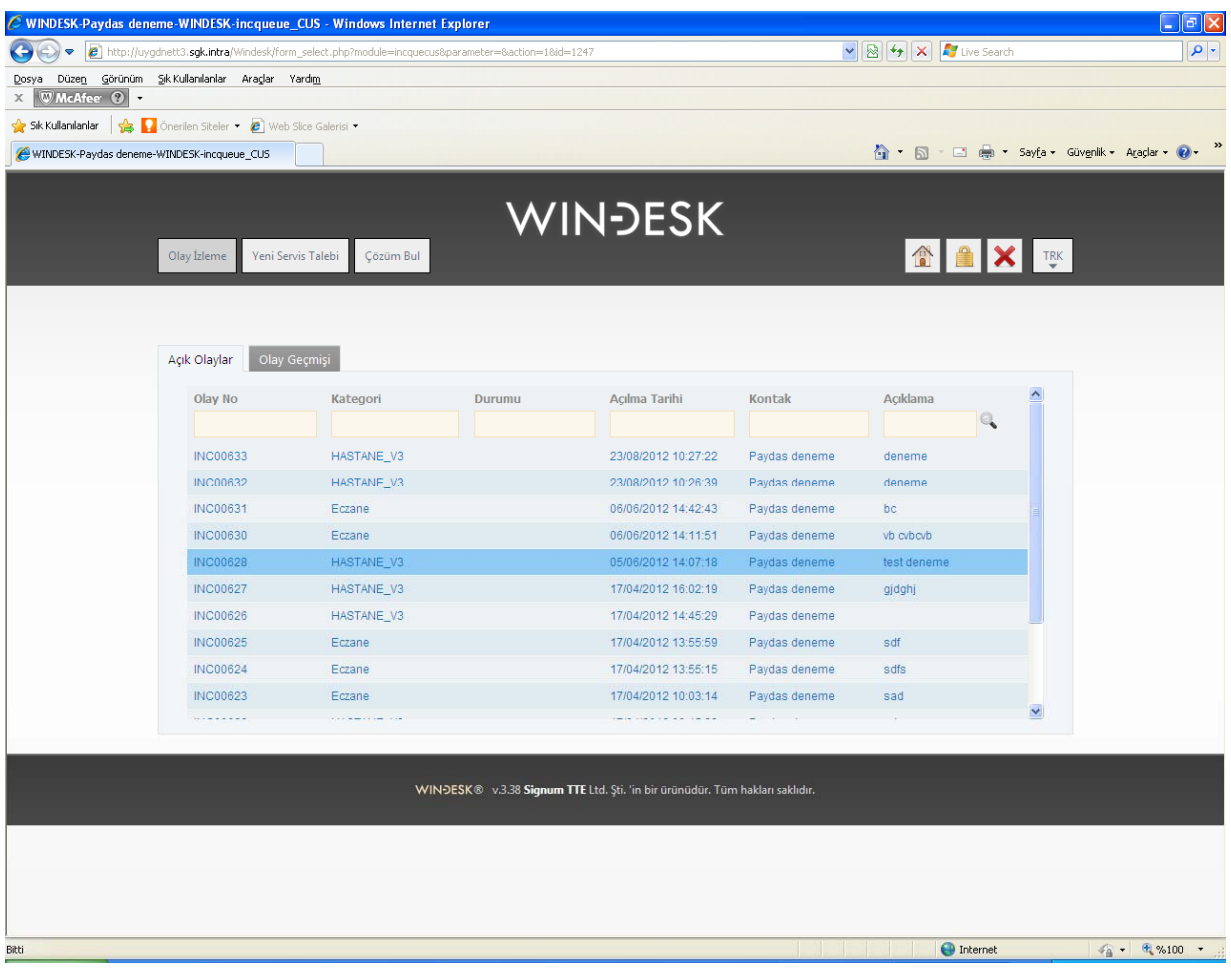

Şekil 8‐Olay çözümü izleme

Açık olaylar seçeneğinden açtığımız olayın numarasına göre olayın üzerine gelip çift tıkladığımızda olay kaydımız açılır.

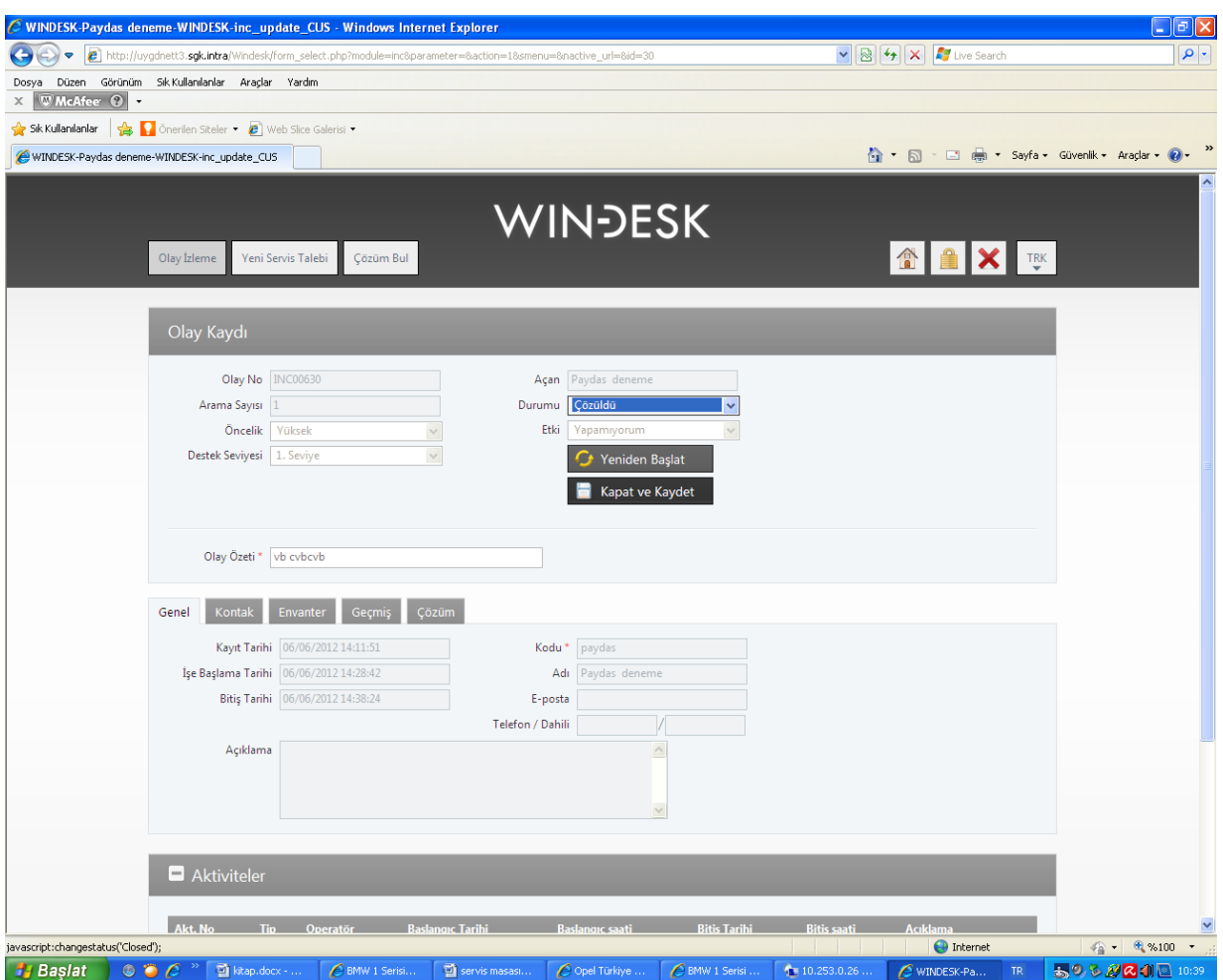

Şekil 9‐ Olay çözümü

Örnek olarak açtığımız bir olay kaydı için çözümün yukarıda olduğunu varsayalım. Eğer çözüm bizi tatmin ediyorsa yukarıdaki ekranda kapat kaydet seçeneğini seçip olayı kapatıyoruz, eğer çözüm bizim için geçerli değilse yeniden başlat seçeneğini seçip olay kaydı için yeniden çözüm talep edebiliriz.

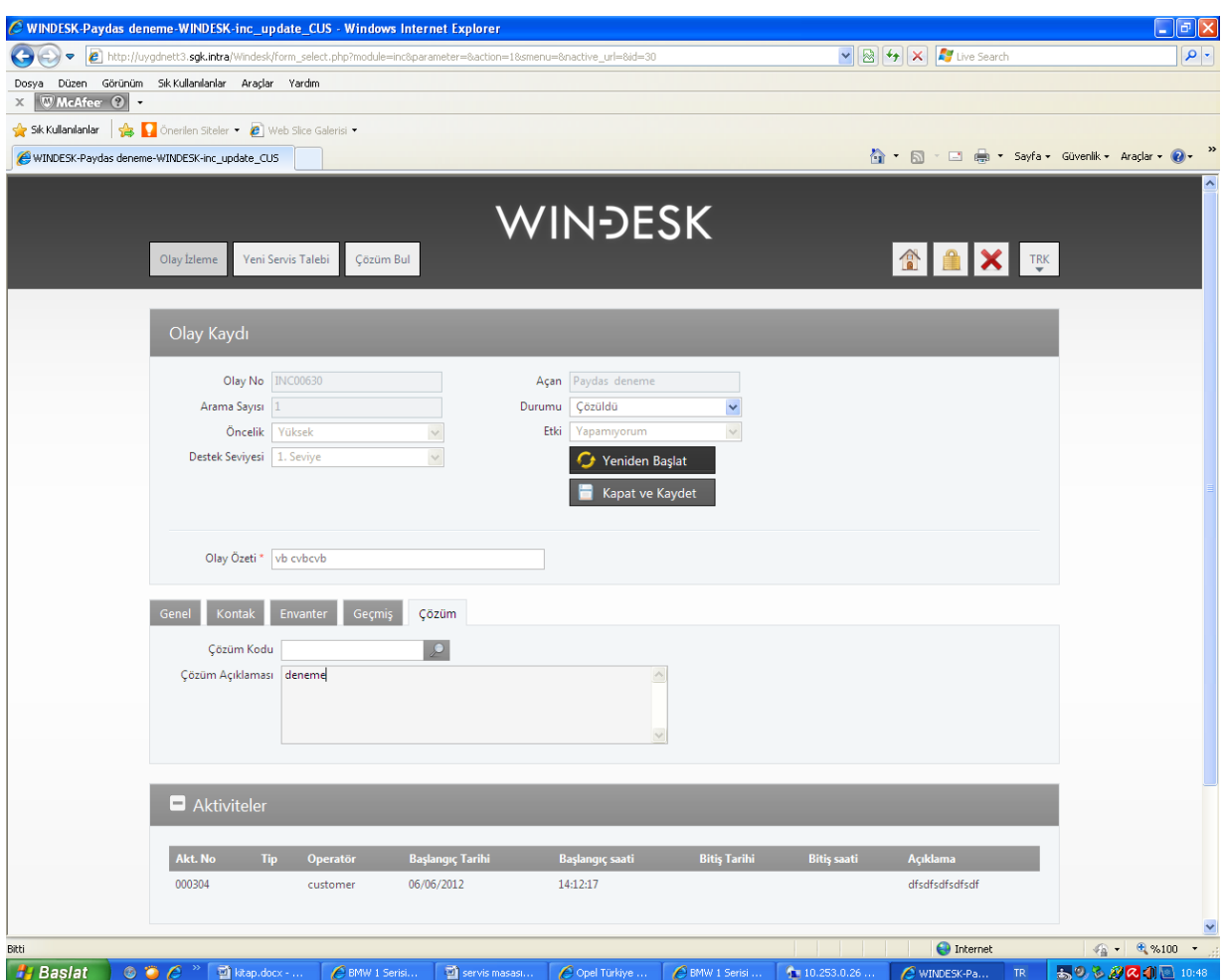

Şekil 10‐ Yeniden başlatma

Almış olduğumuz çözüm yeterli değilse yeniden başlat seçeneğini seçiyoruz. Ayrıca yeniden başlat demeden önce açıklama yazma imkânımızda bulunmaktadır.

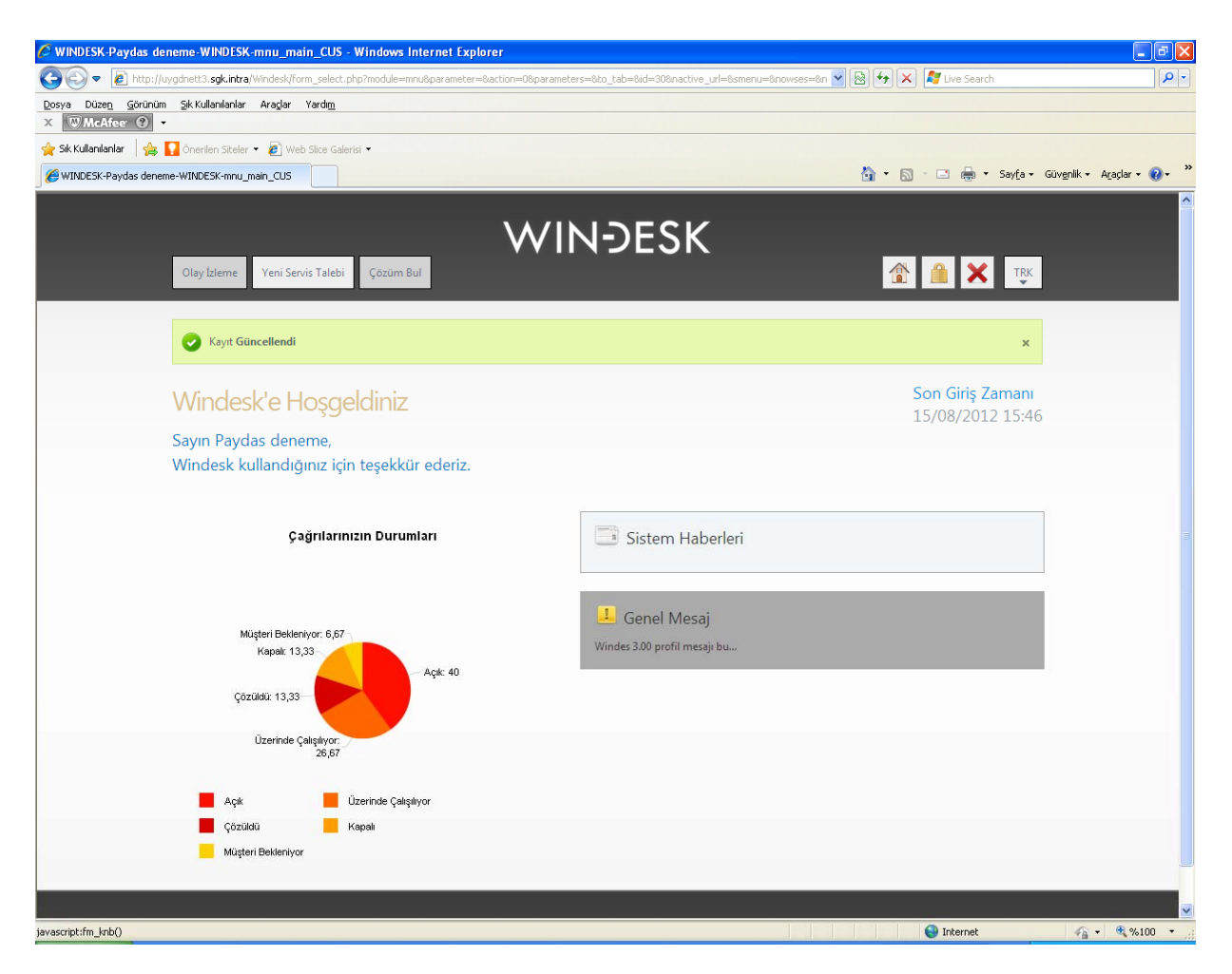

Şekil 11‐Çözüm Bul

Sıklıkla karşılaştığımız olay kayıtları için çözüm bul seçeneği veritabanında var olan eski olay kayıtları ile ilgili çözümleri incelememize olanak sağlamaktadır. Eğer söz konusu hatayı çözecek benzer bir çözüm bulunmakta ise hiç olay kaydı açmadan da sorunumuzu çözmüş olacağız.

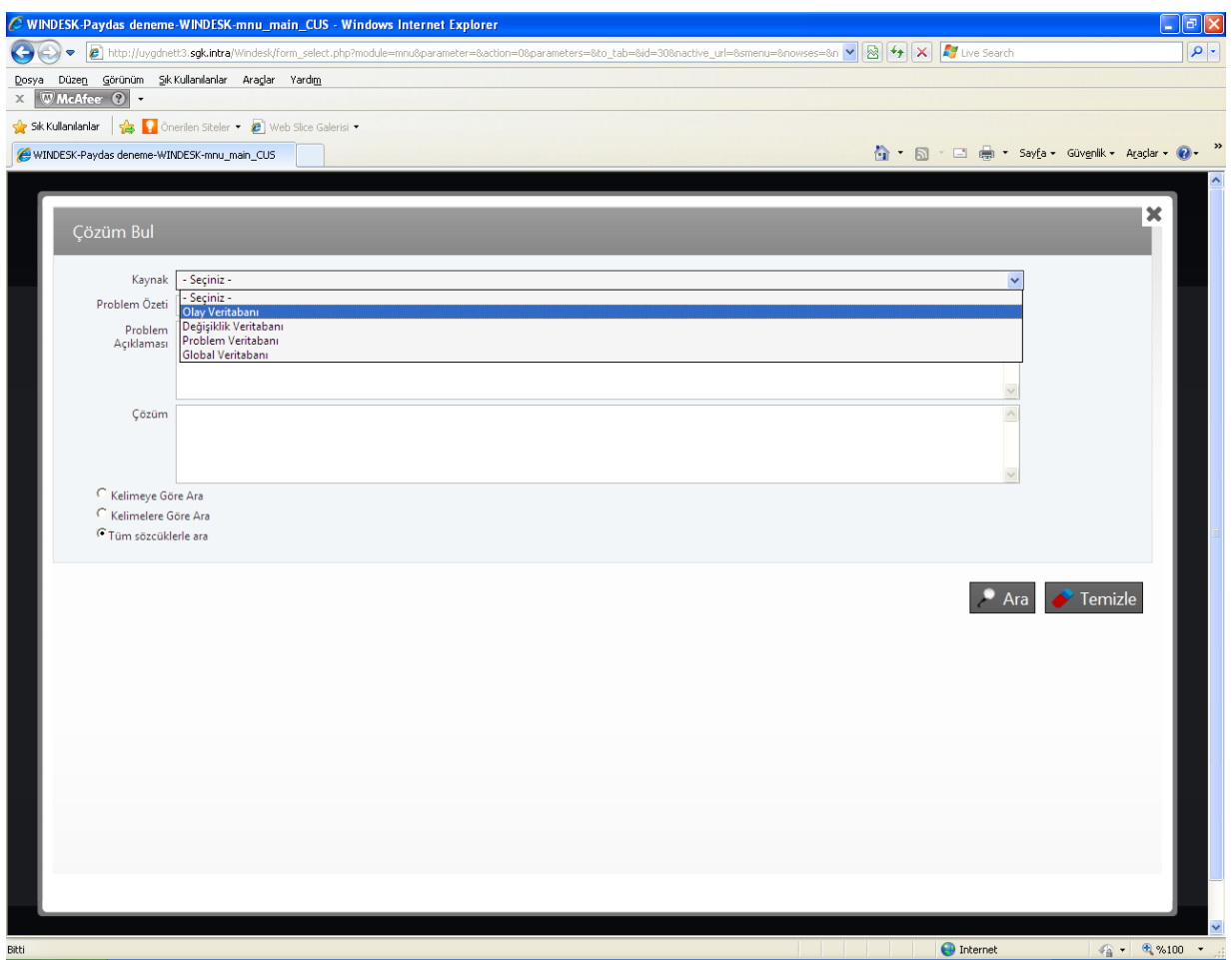

Şekil 12‐ Çözüm Bul ekranı

Arayacağımız çözüm için kaynak, problem özeti, problem açıklaması gibi seçenekleri kullanarak arama yapabilir ve çözümü görebiliriz.

|                             |          |                 | C WINDESK-Paydas deneme-WINDESK-mnu_main_CUS - Windows Internet Explorer                                                                                                    |                                                | $\boxed{\blacksquare}$                             |
|-----------------------------|----------|-----------------|----------------------------------------------------------------------------------------------------|------------------------------------------------|----------------------------------------------------|
| G                           |          |                 | → Bittp://uygdnett3.s <b>gk.intra</b> /Windesk/form_select.php?module=mnu&parameter=&action=0&parameters=&to_tab=&id=30&nactive_url=&smenu=&nowses=&n v & +   X   X   Z Live Search |                                                | $\mathbf{Q}$ .                                     |
| Dosya                       |          |                 | Düzen Görünüm Şık Kullanılanlar Araçlar Yardım                                                                                                    |                                                |                                                    |
| $\times$ W McAfee $\odot$ - |          |                 |                                                                                                    |                                                |                                                    |
|                             |          |                 | Sk Kullanılanlar Steller - @ Web Slice Galerisi -                                                                                                    |                                                |                                                    |
|                             |          |                 | WINDESK-Paydas deneme-WINDESK-mnu_main_CUS                                                                                                    | 4 · 5 · □ 曲 · Sayfa · Güvenlik · Araçlar · 2 · |                                                    |
|                             |          |                 |                                                                                                    |                                                |                                                    |
|                             |          |                 |                                                                                                    |                                                | ×                                                  |
|                             | Liste    |                 |                                                                                                    |                                                |                                                    |
|                             |          |                 | Arama Sonuçları (Toplam 30 kayıt, 1-30 gösteriliyor)                                                                                                    | İlk Önceki 1 Sonraki Son                       |                                                    |
|                             | п        | #               | Problem Özet                                                                                                    | Problem Tipi                                   |                                                    |
|                             | П        | 1               | Printer çıktı hatası.                                                                                                    | <b>INCIDENT</b>                                |                                                    |
|                             | П        | $\overline{2}$  | Printer kağıt sıkıştırma problemi                                                                                                    | <b>INCIDENT</b>                                |                                                    |
|                             | $\Box$   | 3               | Laptop batarya sorunu.                                                                                                    | <b>INCIDENT</b>                                |                                                    |
|                             | П        | $\overline{4}$  | Seçim sandık görevlileri sayımda usülsüzlük yapıyorlar.                                                                                                    | <b>INCIDENT</b>                                |                                                    |
|                             | п        | 5               | Seçim sandık mühürlerinde sorun mevcut.                                                                                                    | <b>INCIDENT</b>                                |                                                    |
|                             | п        | 6               | İhtiyar heyetim istifa etti. Köy / Mahalle muhtarıyım. Ne yapmalıyım?                                                                                                    | <b>INCIDENT</b>                                |                                                    |
|                             | п        | $\overline{7}$  | Laptop batarya sorunu.                                                                                                    | <b>INCIDENT</b>                                |                                                    |
|                             |          | 8               | İhtiyar heyeti istifa etti. Ne yapmalıyım?                                                                                                    | <b>INCIDENT</b>                                |                                                    |
|                             | г        | $\overline{9}$  | Bilgisayar kendi kendine kapanıyor.                                                                                                    | <b>INCIDENT</b>                                |                                                    |
|                             | г        | 10 <sub>1</sub> | İthalat izni verilen enteral beslenme ürünleri için fiyatlandırma işlemlerinde istenen belgeler                                                                                     | <b>INCIDENT</b>                                |                                                    |
|                             | п        | 11              | Neden Araç Kasko İçin Sizi Seçmeliyim?                                                                                                    | INCIDENT                                       |                                                    |
|                             | П        | 12              | asdas                                                                                                    | <b>INCIDENT</b>                                |                                                    |
|                             | г        | 13              | asdsad                                                                                                    | <b>INCIDENT</b>                                |                                                    |
|                             | П        | 14              | asdsad                                                                                                    | <b>INCIDENT</b>                                |                                                    |
|                             | $\Gamma$ | 15              | asdsad                                                                                                    | <b>INCIDENT</b>                                |                                                    |
|                             | П        | 16              | asdsad                                                                                                    | <b>INCIDENT</b>                                |                                                    |
|                             | Г        | 17              | asdsad                                                                                                    | <b>INCIDENT</b>                                |                                                    |
|                             | П        | 18              | asdsad                                                                                                    | <b>INCIDENT</b>                                |                                                    |
|                             | Г        | 19              | asdsad                                                                                                    | <b>INCIDENT</b>                                |                                                    |
|                             | П        | 20 <sup>2</sup> | asdsad                                                                                                    | <b>INCIDENT</b>                                |                                                    |
|                             | Г        | 21              | asdsad                                                                                                    | <b>INCIDENT</b>                                |                                                    |
|                             |          |                 | <b>SANAAR</b>                                                                                                    | <b>INFORMATION</b>                             | $\checkmark$                                       |
|                             |          |                 |                                                                                                    |                                                |                                                    |
|                             |          |                 |                                                                                                    |                                                |                                                    |
| Bitti                       |          |                 |                                                                                                    | Internet                                       | $\frac{1}{\sqrt{3}}$ + $\frac{1}{\sqrt{3}}$ %100 + |

Şekil 13‐ Listelenmiş çözümler

Yukarıda Olay veritabanı seçilip önceki olay kayıtlarına ilişkin çözümler görüntülenmektedir. Bunlardan herhangi birini seçmek için listenin herhangi bir satırına gelip çözümü çift tıklayarak görüntüleyebiliriz.

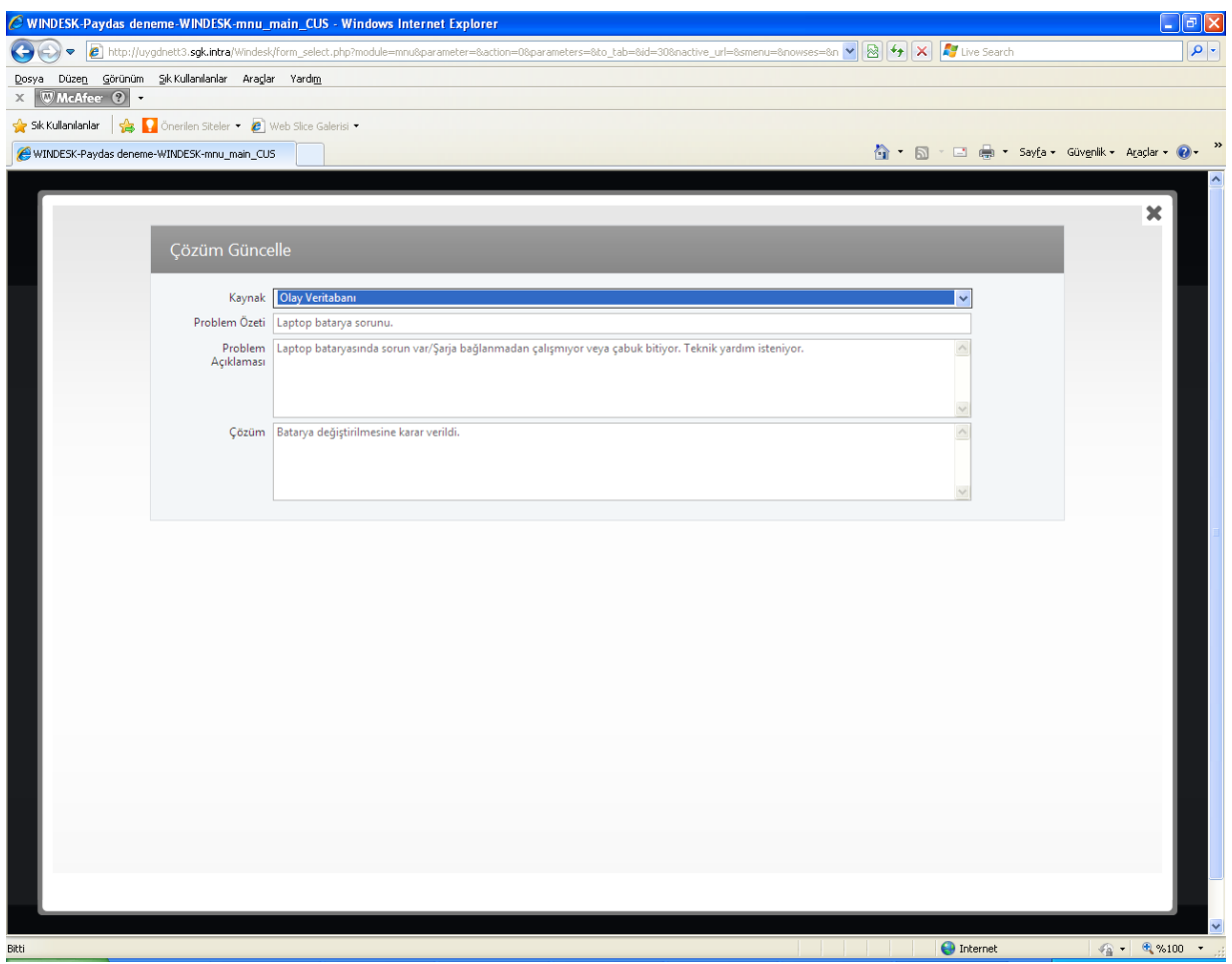

Şekil 14‐ Çözülmüş bir sorun

Yukarıdaki sayfada problemin özeti, açıklaması ve yardım masasının verdiği çözüm görüntülenmiştir.

Genel olarak Servis masası son kullanıcı ekranı bu şekilde çalışmaktadır. Bu uygulama çalıştıkça çeşitli iyileştirmeler zaman içinde gerçekleşecektir.

Uyarı: Bu uygulama için dikkat edilmesi gereken en önemli husus karşılaştığımız bir olay için sadece bir olay kaydı açılmasıdır. Çünkü açılan olay kaydının mutlaka kapatılması gerekmektedir.